# **УТВЕРЖДАЮ**

 $\sim$   $\frac{1}{\lambda}$   $\beta$  ).

 $\frac{1}{2}$  .)

 $\frac{2}{\sqrt{3}}\cdot\frac{3}{2}\cdot\frac{2\sqrt{3}}{2\sqrt{3}}$ 

Начальник ГЦИ СИ «Воентест» З2 ГНИИМ МО РФ BØH<del>TEC</del>T **Донченко 2008 г.**  $\langle\langle \frac{\partial}{\partial s}\rangle\rangle$ 

# **Инструкция**

**Системы измерительные SODAR MFAS фирмы «Scintec AG»**

**Методика поверки**

**г. Мытищи, 2008 г.**

#### **ВВЕДЕНИЕ**

Настоящая методика распространяется на системы измерительные SODAR MFAS (далее системы) фирмы «Scintec AG», Германия, заводские номера A-C-0075, A-C-0076, и устанавливает порядок и объем их первичной и периодической поверок.

Рекомендуемый межповерочный интервал 2 года.

## 1 ОПЕРАЦИИ ПОВЕРКИ

При проведении поверки должны выполняться операции, указанные в таблице 1. Таблица 1

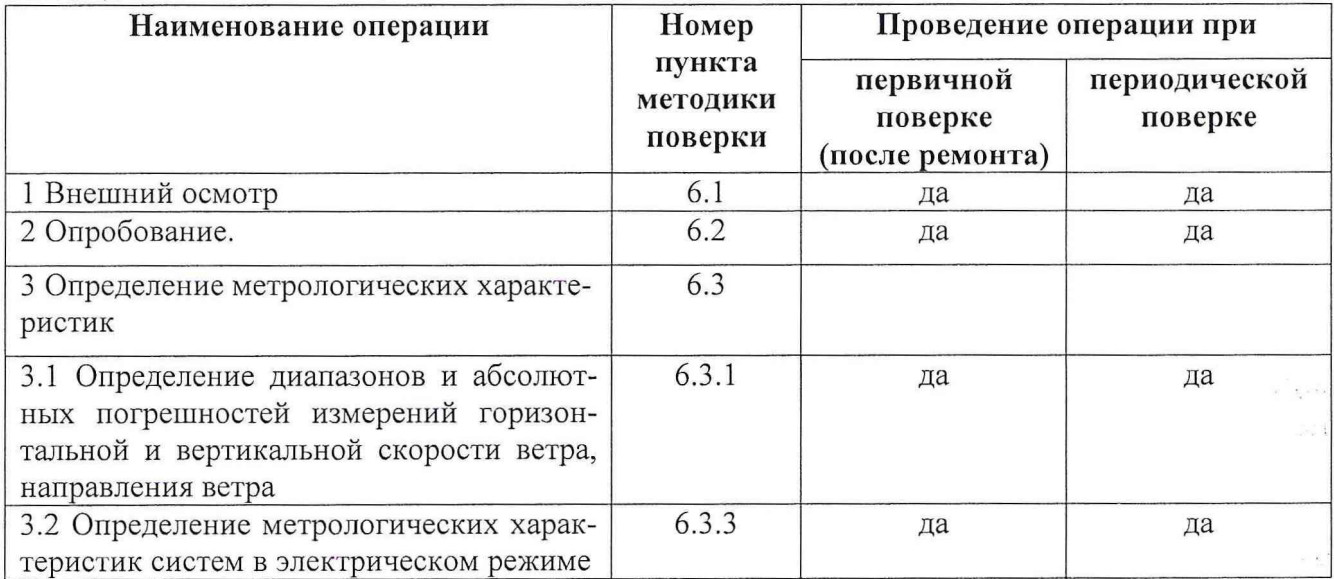

## 2 СРЕДСТВА ПОВЕРКИ

2.1 При проведении поверки должны применяться средства поверки, указанные в таблице 2. Таблица 2

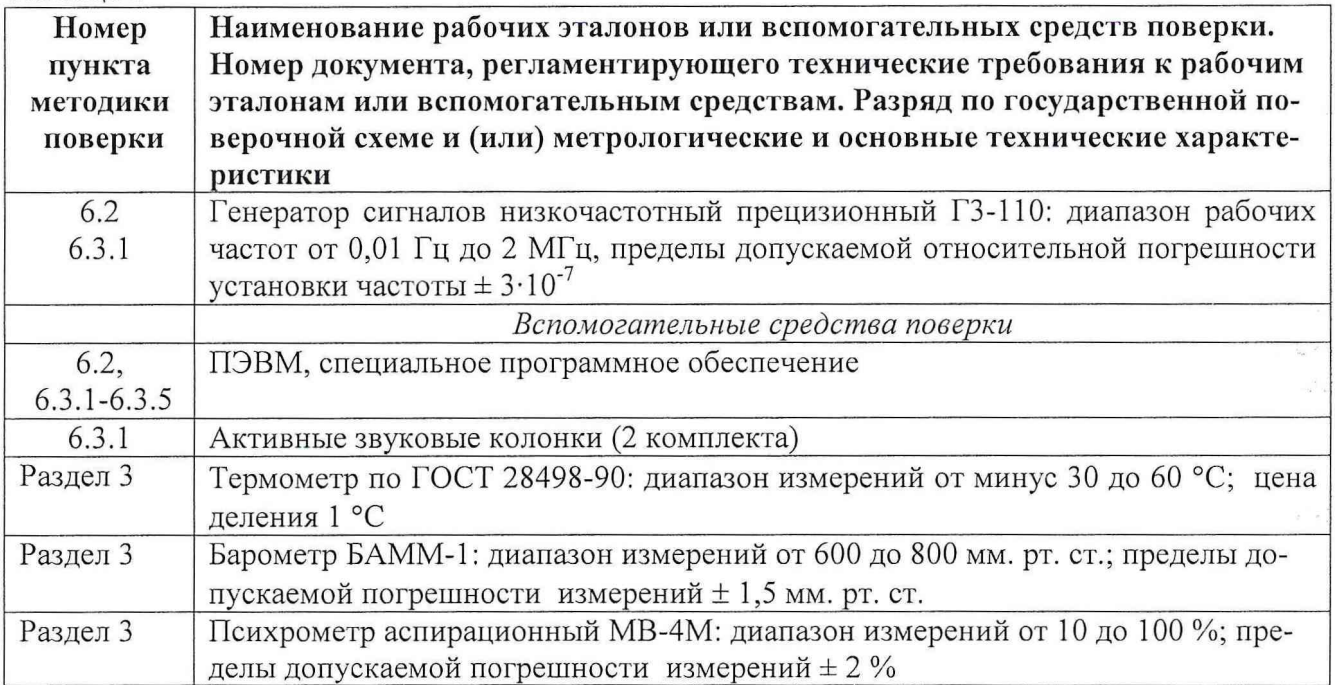

2.2 Вместо указанных в таблице 2 средств измерений разрешается применять другие аналогичные измерительные приборы, обеспечивающие измерения соответствующих параметров с требуемой точностью.

 $\overline{2}$ 

 $\frac{1}{4}$ 

2.3 Применяемые средства поверки должны быть исправны, поверены и иметь свидетельства о поверке.

# **3 УСЛОВИЯ ПОВЕРКИ**

3.1 Поверка проводится на месте эксплуатации системы. При проведении поверки должны соблюдаться следующие условия:

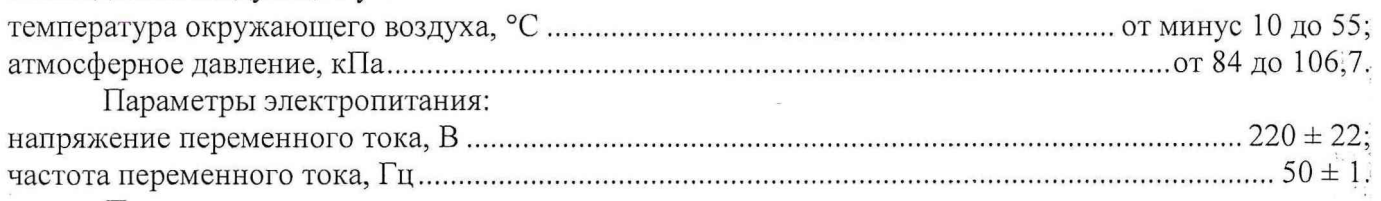

*Примечание.*

 $\frac{1}{4}$ 

 $\frac{1}{2}$ 

 $\ddot{\cdot}$ 

 $\mathbb{I}$  :

è ċ.

*При проведении поверочных работ условия окружающей среды средств поверки (рабочих эталонов) должны соответствовать регламентируемым в их инструкциях по эксплуатации требованиям. ПЭВМ, используемая при поверке системы, должна быть установлена в отапливаемом помещении.*

# **4 ТРЕБОВАНИЯ К БЕЗОПАСНОСТИ И КВАЛИФИКАЦИИ ПЕРСОНАЛА**

4.1 При выполнении операций поверки должны быть соблюдены все требования техники безопасности, регламентированные ГОСТ 12.1.019-79, ГОСТ 12.1.038-82, ГОСТ 12.3.019-80, действующими «Правилами технической эксплуатации электроустановок потребителей», «Правилами техники безопасности при эксплуатации электроустановок потребителей», а также всеми действующими местными инструкциями по технике безопасности.

4.2 К выполнению операций поверки и обработке результатов наблюдений могут быть допущены только лица, аттестованные в качестве поверителя в установленном порядке. af.

## **5 ПОДГОТОВКА К ПОВЕРКЕ**

 $\cdot$   $\cdot$ 

 $1.75$ 

 $\frac{1}{2}$ 

5.1 На поверку представляются системы, полностью укомплектованные, совместно с управляющим компьютером и программным обеспечением.

При периодической поверке представляют дополнительно свидетельство о предыдущей поверке.

5.2 Во время подготовки к поверке поверитель должен ознакомиться с нормативной документацией на систему и подготовить все материалы и средства измерений, необходимые для проведения поверки.

5.3 Перед проведением поверки выполнить следующие подготовительные работы:

- выполнить операции, оговоренные в руководстве по эксплуатации на поверяемую систему по её подготовке к поверке;

- осуществить предварительный прогрев системы для установления рабочего режима в течении не менее 20 минут;

- выполнить операции, оговоренные в технической документации на применяемые средства поверки по их подготовке к измерениям.

5.4 Контроль условий проведения поверки по пункту 3.1 должен быть проведён перед началом поверки, а затем периодически, но не реже одного раза в час.

#### **6 ПРОВЕДЕНИЕ ПОВЕРКИ**

### *6.1 Внешний осмотр*

6.1.1 При проведении внешнего осмотра установить:

- соответствие комплектности эксплуатационной документации;

- отсутствие механических и электрических повреждений, влияющих на работу;

- наличие маркировки с указанием типа и заводского номера;

- отсутствие повреждений в соединениях, а также выполнение условий поверки, установленных в разделе 3 и защитного заземления системы и средств поверки;

- отсутствие неудовлетворительного крепления разъемов;

- четкость изображения имеющихся надписей;

- состояние лакокрасочного покрытия.

6.1.2 При проведении периодической поверки должно быть представлено свидетельство о предыдущей поверке.

6.1.3 При несоблюдении требований п. 6.1.1 система бракуется и направляется в ремонт.

#### *6.2 Опробование*

ž.

6.2.1 Включить питание и осуществить предварительный прогрев системы для установления рабочего режима в течении не менее 15 минут.

6.2.2 Запустить программу setup.exe с установочного CD для начала установки программы APRun. Принять папку установки по умолчанию  $C:\APRun$  и следовать всем дальнейшим инструкциям по установке APRun на жёсткий диск.

6.2.3 При запуске APRun в первый раз установочная программа спросит о канале для папки локальной памяти, которую будет использовать APRun. Принять по умолчанию C:\APRun, щёлкнув, ОК.

6.2.4 Установки и файлы данных организованы в так называемых рабочих областях. Необходимо создать как минимум одну рабочую область, определяющую некоторые базовые параметры, для этого внести всю запрашиваемую информацию, включая тип SODAR и серийный номер. Введение правильного серийного номера является важным моментом, позволяющим программе руководить совместимостью инструментов.

6.2.5 Запустить на выполнение программу APRun. Убедиться в правильности прохождения тестовой программы и в отсутствии индицируемых ошибок (индикатор состояния Sodar Status загорится зелёным цветом). Тестовая программа выполняется автоматически после включения питания и запуска программы APRun. Согласно «Руководства оператора» запустить на выполнение режим измерений с предустановленными настройками, наблюдать появление измеренных значений скорости и направления ветра.

6.2.6 Опробование системы считать выполненным, если при выполнении тестовой программы не выдается сообщений об ошибках и в режиме измерений наблюдаются измеренные значения скорости и направления ветра.

#### *6.3 Определение метрологических характеристик*

*6.3.1 Определение диапазонов и абсолютных погрешностей измерений горизонтальной и вертикальной скоростей ветра, направления ветра*

6.3.1.1 Определение диапазонов и абсолютных погрешностей измерений горизонтальной и вертикальной составляющих скорости ветра и направления ветра провести с помощью двух генераторов сигналов низкочастотных прецизионных ГЗ-110 и вспомогательного оборудования: 2-х комплектов активных звуковых колонок.

6.3.1.3 Звуковые колонки закрепить на высоте не менее 4-х метров от плоскости антенны SODAR таким образом, чтобы воображаемые прямые, проведенные через каждую колонку и геометрический центр антенны, отклонялись от нормали к центру антенны примерно на 30° в направлениях на север-восток и юго-запад (сторона антенны с меткой "Север" точно направлена на географический север). Звуковой сигнал должен распространяться в направлении ближнего к колонке края антенны.

6.3.1.4 С помощью удлинительных кабелей и переходников подключить выходы генераторов ГЗ-110 ко входам колонок. С помощью удлинителей подать на колонки электропитание. Установить на генераторах частоту выходного сигнала 2000 Гц и значения напряжения выходного сигнала 0,1 В. С помощью органов регулировки уровня звука колонок добиться минимального уровня звука (на пределе слышимости).

4

6.3.1.5 Запустить на выполнение программу APRun, произвести первичные настройки подключения и создания рабочей области согласно «Руководства к программе APRun».

 $\frac{3}{6}$  :  $\frac{1}{2}$  .

 $\hat{\boldsymbol{\Sigma}}$  $\bar{I}$  :

 $\frac{1}{12}$  $\frac{1}{2}$ 

 $\mathcal{L}^{(0)}$ 

ÿ

 $\iota^{\circ}$  . 

 $\frac{1}{2} \left( \frac{1}{2} \right)^{2} \left( \frac{1}{2} \right)^{2} \left( \frac{1}{2} \right)^{2} \left( \frac{1}{2} \right)^{2} \left( \frac{1}{2} \right)^{2} \left( \frac{1}{2} \right)^{2} \left( \frac{1}{2} \right)^{2} \left( \frac{1}{2} \right)^{2} \left( \frac{1}{2} \right)^{2} \left( \frac{1}{2} \right)^{2} \left( \frac{1}{2} \right)^{2} \left( \frac{1}{2} \right)^{2} \left( \frac{1}{2} \right)^{2} \left( \frac$ 

ċ 一个 ź.  $\hat{L}$ 

Запустить окно первичных настроек (Primary Settings Creator) (рисунок 6.1), выбрать вид измерений «Ветер» (Wind), максимальную высоту (Maximum Height) 100 м, наибольшее разрешение (Highest Resolution) 10 м, оптимизацию импульсов по высоте (Optimize Pulses for Range), интервал выдачи (Output Intervals) 10 минут, время усреднения (Averaging Intervals) 10 мин.

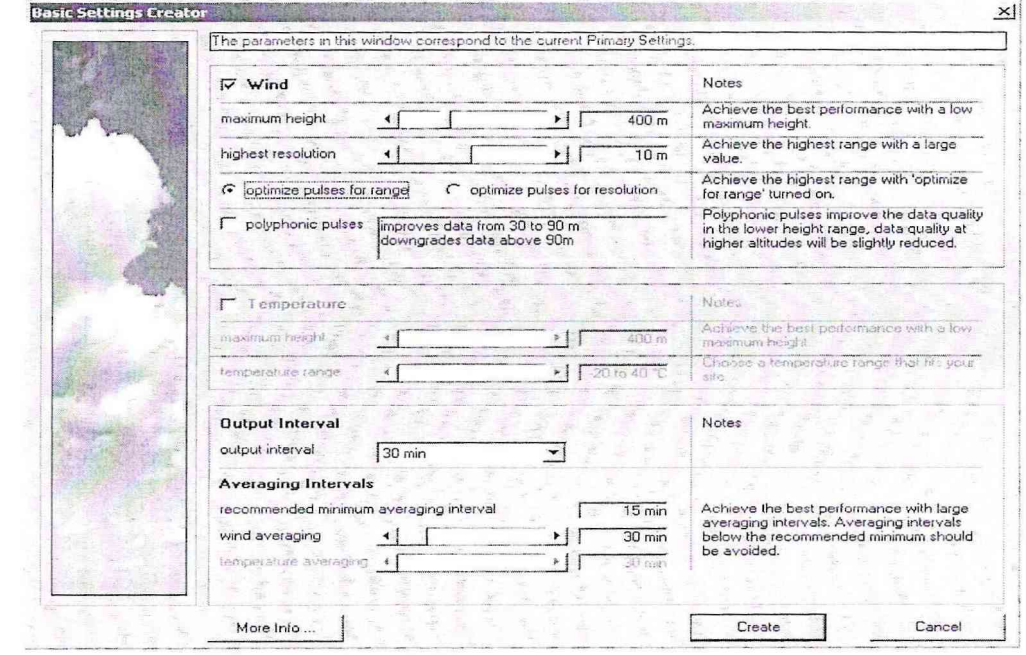

#### Рисунок 6.1

6.3.1.6 Запустить окно пользовательских настроек (Advanced Primary Settings).

Выбрать вкладку «излучение/прием» (Emission/Reception) (рисунок 6.2), выбрать тип подцикла 1 «Sodar» (Subcycle Type —> Sodar), выбрать стандартный цикл (Direction Sequence  $\rightarrow$  use standard cycle) и нажать кнопку «установки» (Settings) 1-го подцикла. Излучение и прием зондирующих импульсов будет происходить в последовательности север/восток/юг/запад/вертикаль.

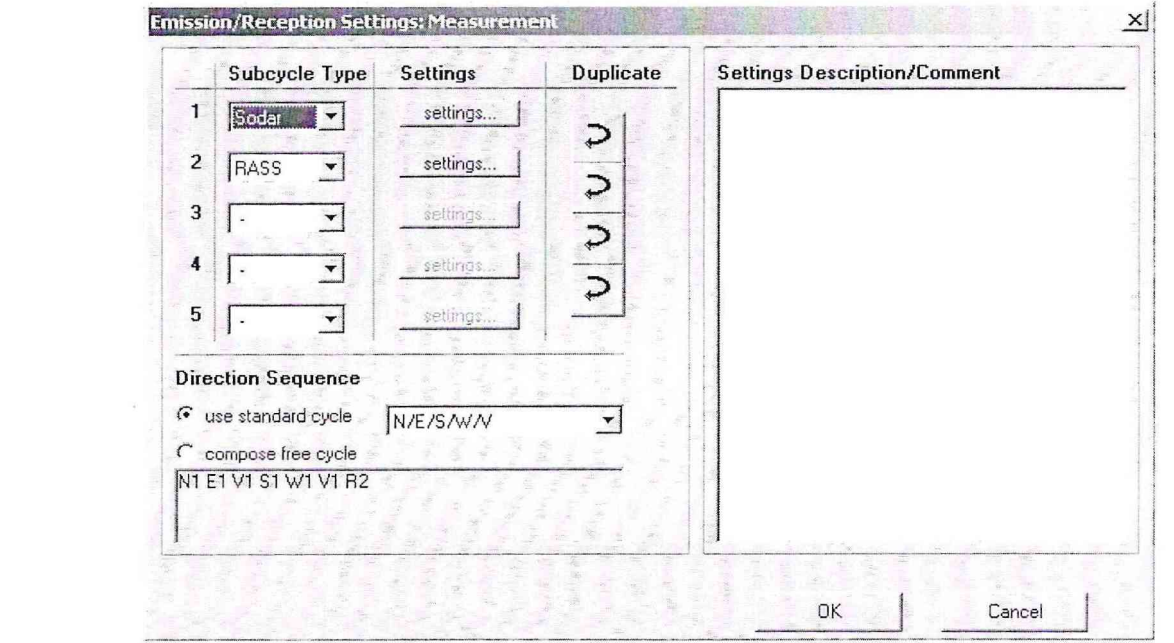

Рисунок 6.2

5

 $\sqrt{2}$ inar<sup>a</sup><br>Album

 $\frac{1}{\epsilon}$  $\cdot$  .

 $\mathcal{E}$ 

 $\mathbf{1}_{\mathbf{z},\mathbf{z}}$ 

В окне установок подциклов (Subcycle editor) (рисунок 6.3) выбрать количество частот в цикле (number of emitted frequencies) равным 1, установить значение частоты заполнения импуль- $\cos$  (frequency)  $f = 1650$  Гц, разрешение (duration) 30 м, максимальную высоту (Maximum Height) 100 м, расширенное кодирование частоты отключить (extended frequency coding - none), количество повторов последовательности импульсов (pulse sequence repetitions) - 10, остальные установки по умолчанию.

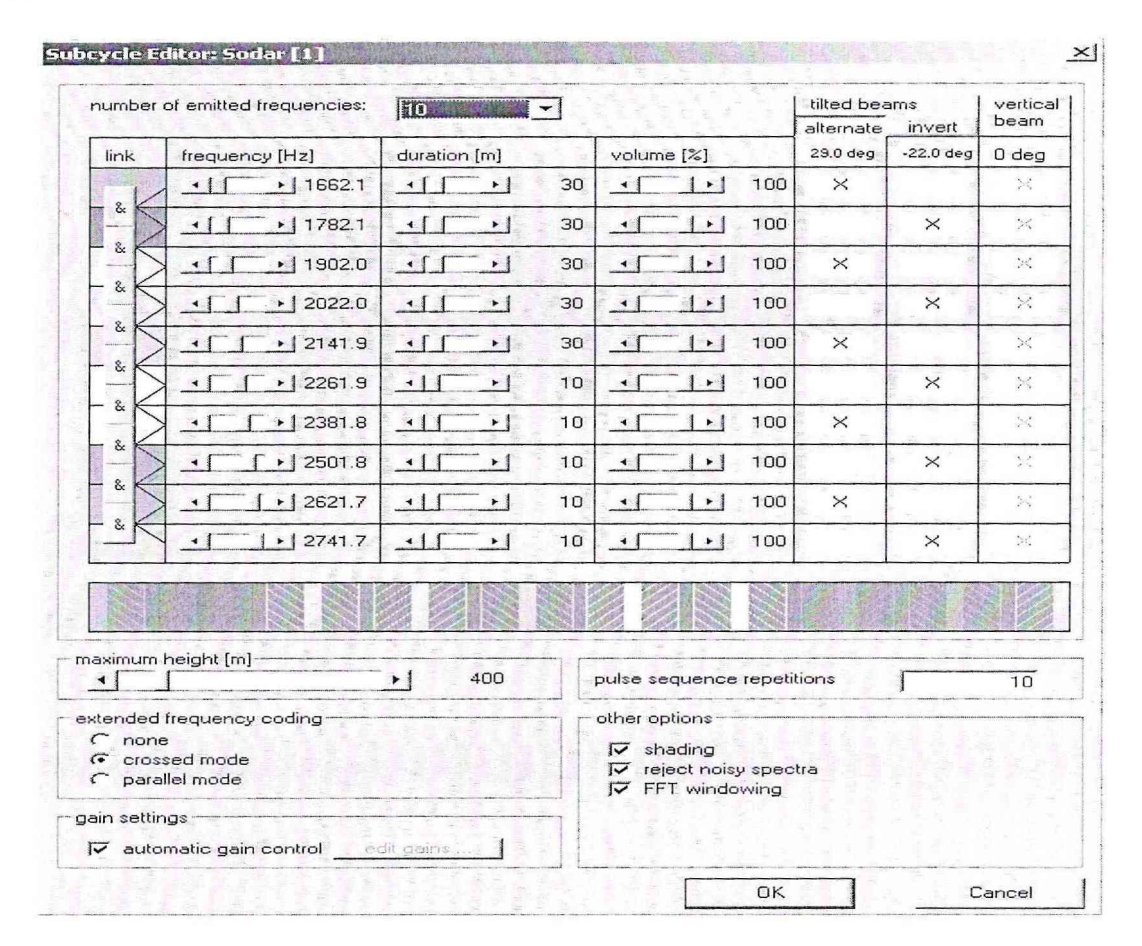

#### Рисунок 6.3

6.3.1.7 Запустить диалог установки параметров вывода данных (Data Output Settings) (рис. 6.4). Обозначить директорию, в которую будут записываться файлы основных данных. В типах выходных данных поставить галочку только напротив основных данных - Main Data (\*.mnd).

6.3.1.8 Нажать кнопку выбора выходных переменных (main data output variables  $\rightarrow$  edit). В открывшемся окне (рис. 6.5) выбрать базовую конфигурацию (кнопка «basic»). Формат выходных данных представлен на рис. 6.6, где U – скорость восточной составляющей ветра, м/с; V – скорость северной составляющей ветра, м/с; W - скорость вертикального ветра, м/с; Speed - результирующая скорость горизонтального ветра, м/с; dir - направление ветра,<sup>о</sup> (при этом 0° соответствует направлению на север).

6.3.1.9 Устанавливая последовательно на генераторах 1 (колонка северо-восток) и 2 (колонка юго-запад) частоты fl и f2 согласно таблице 6.1, запускать режим проведения измерений (каждое измерение согласно установленным параметрам будет продолжаться 10 мин). После окончания каждого измерения открыть файл основных данных с помощью текстового редактора и занести значения Speed<sub>изм</sub> и dir<sub>изм</sub> на высоте 90 м в таблицу 6.1.

Абсолютные погрешности измерений горизонтальной скорости ветра и направления ветра определить как разность между расчетными Speed<sub>p</sub> и dir<sub>p</sub> и измеренными Speed<sub>изм</sub> и dir<sub>изм</sub> значениями. Расчетные значения горизонтальной скорости ветра Speed<sub>p</sub> определить по формуле (1).

$$
Speed_p = (U_p^2 + V_p^2)^{0.5}.
$$
 (1)

Расчетные значения направления ветра в градусах определить по формуле (2).

6  $\frac{1}{4}$   $\frac{1}{\sqrt{2}}$ 

 $\circ$  1

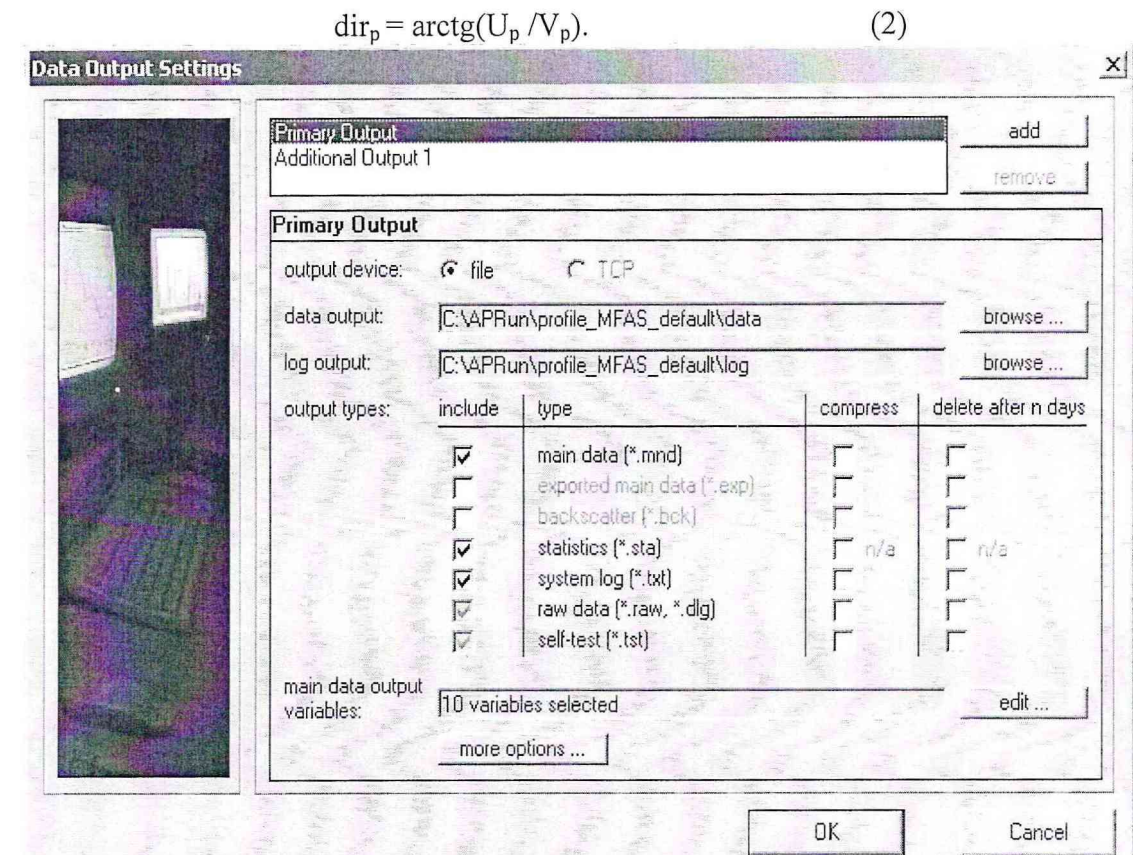

 $\hat{z}$ 

 $\overline{\phantom{a}}$ 

 $\frac{1}{2} \quad \times \quad$ 

 $\frac{1}{N}$  $\epsilon_{\rm m}$  $\frac{1}{2}$  $\frac{1}{2}$  $\mathbf{I}$  $\frac{1}{\sqrt{2}}$ 

 $\mathbb{Q}_{\mathcal{F}}\subsetneq\mathcal{F}_{\mathcal{G}}^{\mathcal{F}}\subsetneq\mathcal{F}_{\mathcal{G}}^{\mathcal{F}}$ 

 $\frac{1}{\sqrt{2}}\sum_{i=1}^n\frac{1}{i} \frac{1}{\sqrt{2}}\sum_{i=1}^n\frac{1}{\sqrt{2}}\sum_{i=1}^n\frac{1}{\sqrt{2}}\sum_{i=1}^n\frac{1}{\sqrt{2}}\sum_{i=1}^n\frac{1}{\sqrt{2}}\sum_{i=1}^n\frac{1}{\sqrt{2}}\sum_{i=1}^n\frac{1}{\sqrt{2}}\sum_{i=1}^n\frac{1}{\sqrt{2}}\sum_{i=1}^n\frac{1}{\sqrt{2}}\sum_{i=1}^n\frac{1}{\sqrt{2}}\sum_{i=1}^n\frac{1$ 

ı,

 $\frac{1}{2}$  $\frac{1}{3}$ 

 $\mathcal{L}_{\mu}^{(0)}$  .  $\tilde{\chi}$  $\hat{\mathbf{x}}$ 

 $\mathcal{O}(\mathcal{C})$ 

 $\frac{1}{2}$ 

 $\frac{1}{2}$  .

 $\frac{1}{2}$ 

 $\tilde{\chi}$ 

 $\overline{3}$  $\ddot{\mathrm{i}}$  $\mathfrak i$ 

 $\frac{1}{2}$ 

 $\frac{1}{6}$ 

Рисунок 6.4

| Included | Symbol                                                                                                    | Description                        | Unit         | Detail Level | include / remove-    |  |
|----------|----------------------------------------------------------------------------------------------------|------------------------------------|--------------|--------------|----------------------|--|
| included | $\overline{\mathbf{z}}$                                                                                   | height                             | $\mathbf{m}$ | basic        | include              |  |
| included | speed                                                                                                    | wind speed                         | m/s          | basic        |                      |  |
| included | dir                                                                                                    | wind direction                     | deg          | basic        | remove               |  |
| included | U                                                                                                    | wind U [east]                      | m/s          | basic        |                      |  |
| included | ٧                                                                                                    | wind V (north)                     | m/s          | basic        | -move up / down      |  |
| included | W                                                                                                    | wind W (vertical)                  | m/s          | basic        |                      |  |
| included | sigW                                                                                                    | sigma W                            | m/s          | basic        | move up              |  |
| included | bck                                                                                                    | backscatter                        |              | hasic        | move down            |  |
| included | T                                                                                                    | temperature                        | deg C        | RASS only    |                      |  |
| included | error                                                                                                    | error code                         |              | hasic        |                      |  |
|          | <speed></speed>                                                                                           | <wind speed=""></wind>             | m/s          | advanced     |                      |  |
|          | <dis< td=""><td><wind direction=""></wind></td><td>deg</td><td>advanced</td><td></td></dis<>              | <wind direction=""></wind>         | deg          | advanced     |                      |  |
|          | <apeed td="" to<=""><td><wind speed=""> [trend]</wind></td><td>m/s</td><td>advanced</td><td></td></apeed> | <wind speed=""> [trend]</wind>     | m/s          | advanced     |                      |  |
|          | <di_to< td=""><td><wind direction=""> [trend]</wind></td><td>deg</td><td>advanced</td><td></td></di_to<>  | <wind direction=""> [trend]</wind> | deg          | advanced     |                      |  |
|          | W_base                                                                                                    | WindW base                         | m/s          | expert       |                      |  |
|          | $s^{\dagger}$ e ar                                                                                        | wind shear                         | 1/s          | advanced     | select detail level- |  |
|          | shear dir                                                                                                 | wind shear direction               | deg          | advanced     |                      |  |
|          | $\mathbb{L}^{\text{big}}_{\mathbb{C}}$                                                                    | sigma U (radial)                   | m/s          | expert       | basic                |  |
|          | <b>Upia</b>                                                                                               | sigma U                            | m/s          | advanced     |                      |  |
|          | <sigu></sigu>                                                                                             | <sigma u=""></sigma>               | m/s          | advanced     | advanced             |  |
|          | sigV_r                                                                                                    | sigma V (radial)                   | m/s          | expert       | expert               |  |
|          | $\mathbb{S}^{[n]}$                                                                                        | sigma V                            | m/s          | advanced     |                      |  |

Рисунок 6.5

 $\frac{1}{7}$ 

 $\frac{1}{2}$ 

ĵ.  $\bar{\kappa}$ 

 $\mathbb{S}^{\frac{2}{n}}$  ).

 $\bar{\nu}$ 

in<br>Ba

 $\frac{1}{2}$ 

 $\begin{array}{c} \bullet \\ \bullet \\ \bullet \end{array}$ 

g<br>Par

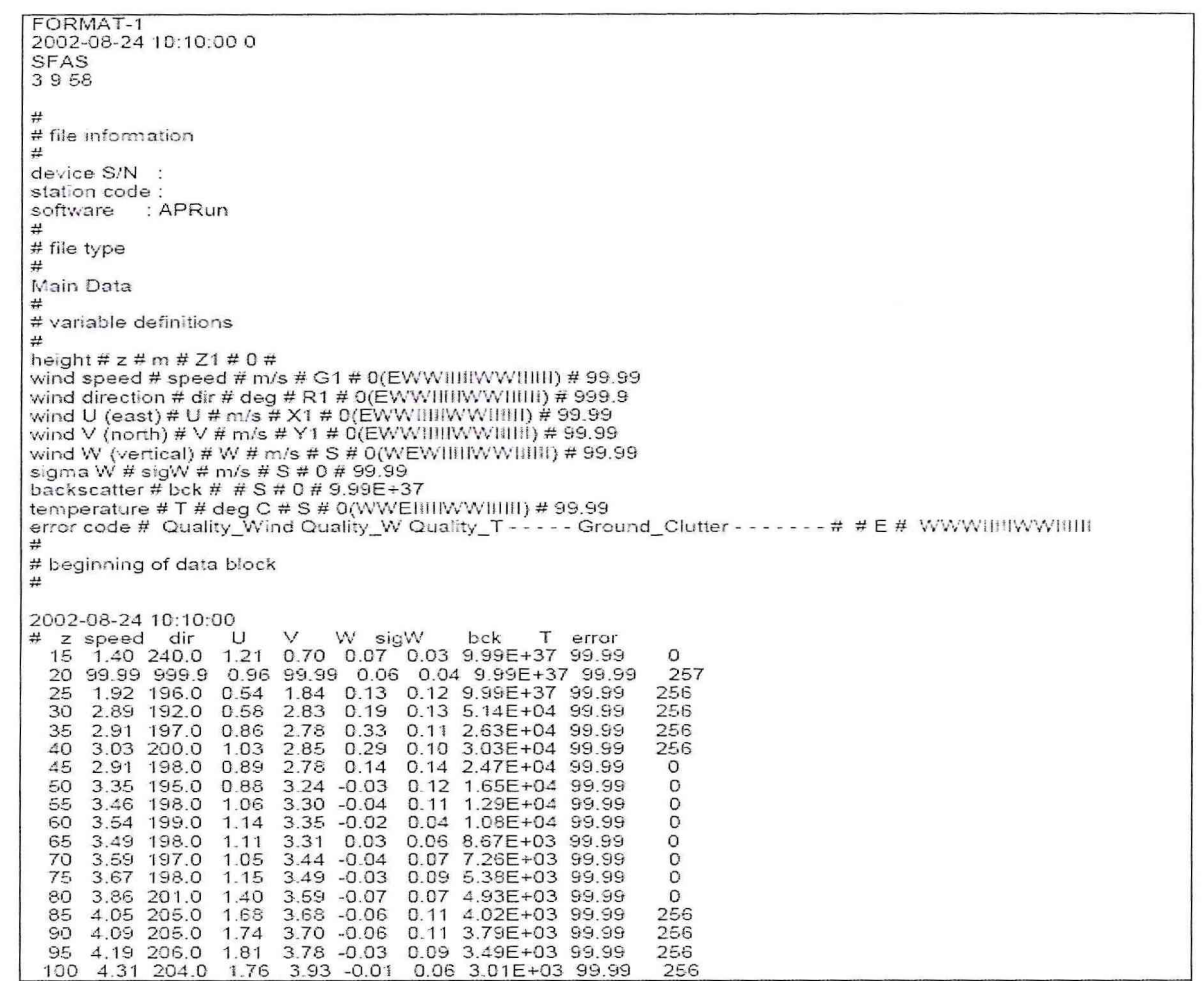

# Рисунок 6.6.

Расчетные значения северной и восточной горизонтальных составляющих скорости ветра  $\rm U_p$ и  $\rm V_p$ определить по формулам (3) и (4), соответственно:

$$
Up = \frac{1}{2} \left[ \frac{\partial f_E}{2 f_E} \frac{c}{\sin(\theta_E)} + \frac{\partial f_W}{2 f_W} \frac{c}{\sin(\theta_W)} \right];
$$
\n
$$
V_P = \frac{1}{2} \left[ \frac{\partial f_N}{2 f_N} \frac{c}{\sin(\theta_N)} + \frac{\partial f_S}{2 f_s} \frac{c}{\sin(\theta_S)} \right],
$$
\n(4)

где скорость звука в воздухе с = 340 м/с, углы  $\theta_E = -\theta_W = \theta_N = -\theta_S = 29^\circ$ ,  $f_E = f_W = f_N = f_S = f - y$ ста-новленное значение частоты заполнения импульсов,  $\delta f$  - сдвиг частоты ( $\delta f_E = \delta f_N = f1$ - f;  $\delta f w = \delta f_S = \text{f2- f}.$ Таблица 6.1

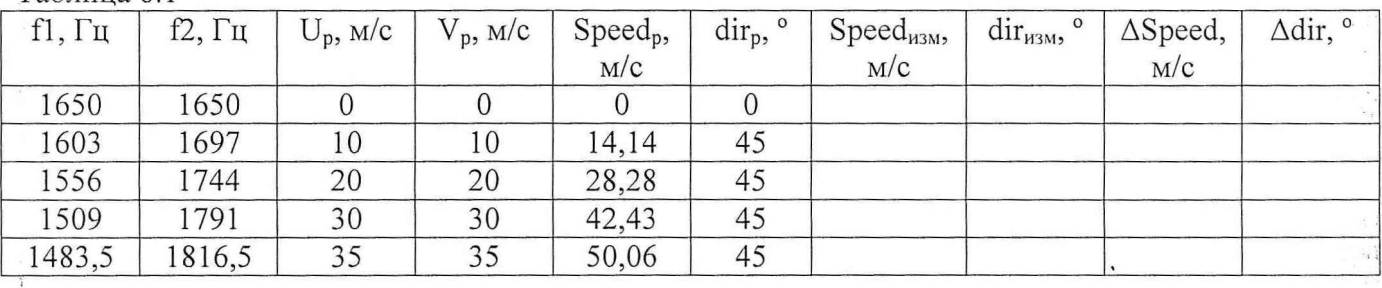

 $\,$   $\,$ 

 $\mathbf{r}$  :

 $\begin{smallmatrix}&&1\\&&1\\1&&1\\&&2\end{smallmatrix}$ 

6.3.1.10 В окне установок подциклов (Subcycle editor) (рисунок 6.3) установить значение частоты заполнения импульсов (frequency)  $f = 2000$  Гц остальные установки не изменять. Провести измерения по п. 6.3.1.9, устанавливая последовательно на генераторах 1 (колонка северовосток) и 2 (колонка юго-запад) частоты П и f2 согласно таблице 6.2.

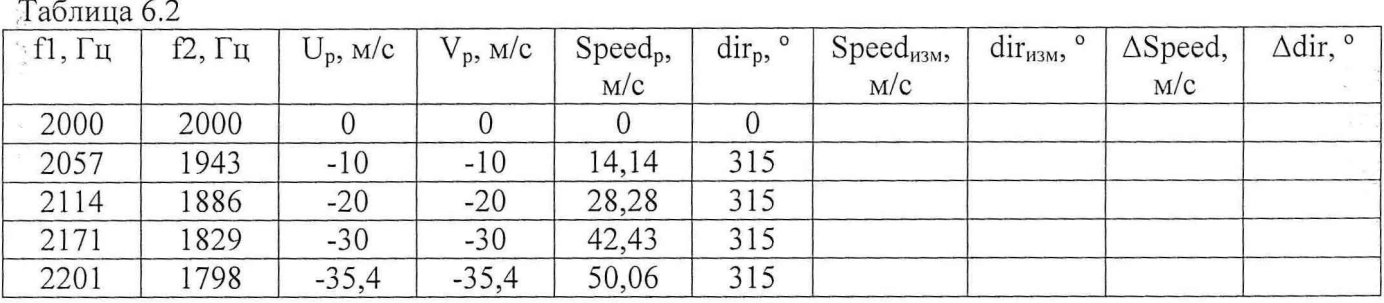

6.3.1.10 В окне установок подциклов (Subcycle editor) (рисунок 6.3) установить значение  $\frac{1}{2}$ частоты заполнения импульсов (frequency)  $f = 2750$  Гц, разрешение (duration) 10 м, остальные установки не изменять. Провести измерения по п. 6.3.1.9, устанавливая последовательно на генераторах 1 (колонка северо-восток) и 2 (колонка юго-запад) частоты fl и f2 согласно таблице 6.3.  $\Gamma$ аблица  $6.3$ 

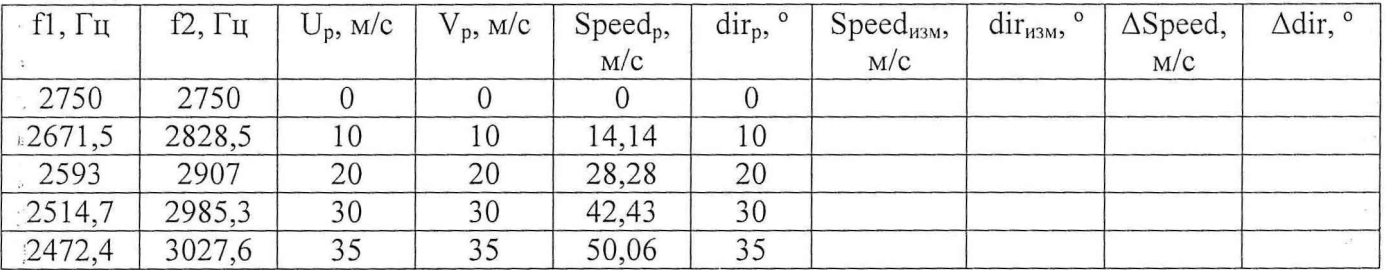

6.3.1.11 Звуковую колонку закрепить на высоте не менее 4-х метров от плоскости антенны SODAR точно над центром антенны. Звуковой сигнал должен распространяться в направлении центра антенны. В окне установок подциклов (Subcycle editor) (рисунок 6.3) установить значение частоты заполнения импульсов (frequency)  $f = 1650$  Гц, разрешение (duration) 30 м, остальные установки не изменять.

6.3.1.12 Устанавливая последовательно на генераторе частоту  $fl$  (Гц) согласно таблице 6.4, запускать режим проведения измерений (каждое измерение согласно установленным параметрам будет продолжаться 10 мин). После окончания каждого измерения открыть файл основных данных с помощью текстового редактора и занести значения  $W_{H3M}$  на высоте 90 м в таблицу 6.4.

 $I$  Абсолютную погрешность измерений вертикальной скорости ветра  $\Delta W$  определить как разность между расчетным W  $_{p}$  и измеренным W<sub>изм</sub> значениями. Расчетные значения вертикальной скорости ветра определить по формуле (5)

$$
Wp = -\frac{\delta f_V}{2f_V}c \t{,} \t(5)
$$

где скорость звука в воздухе с = 340 м/с,  $f_V = f$ ,  $\delta f_V = f1$ - f.

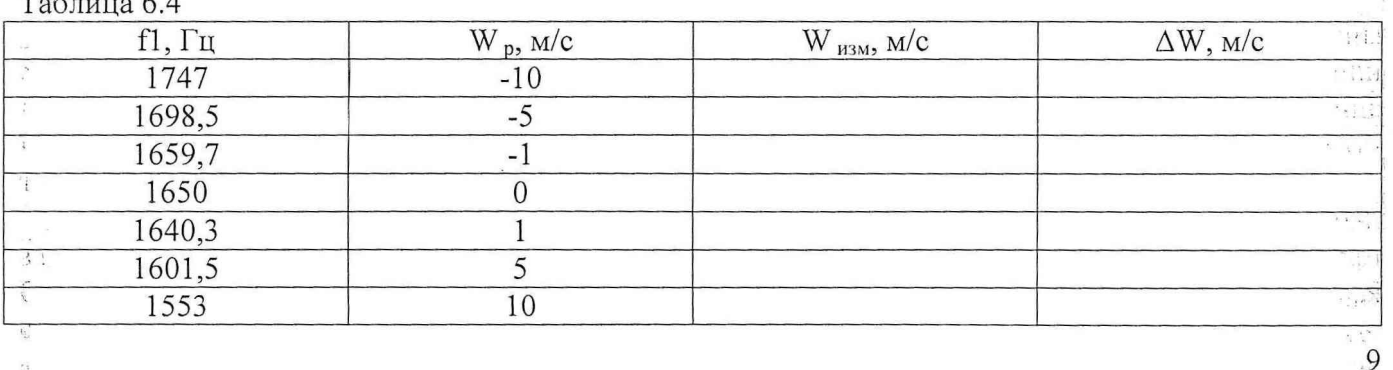

Таблица 6.4

 $\frac{1}{2}$ 

 $\frac{1}{2}$ 

 $\sim$ 

6.3.1.13 В окне установок подциклов (Subcycle editor) (рисунок 6.3) установить значение частоты заполнения импульсов (frequency)  $f = 2000$  Гц, остальные установки не изменять. Провес-+и измерения по п. 6.3.1.12, устанавливая последовательно частоту генератора fl согласно таблице 6.5.

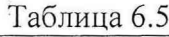

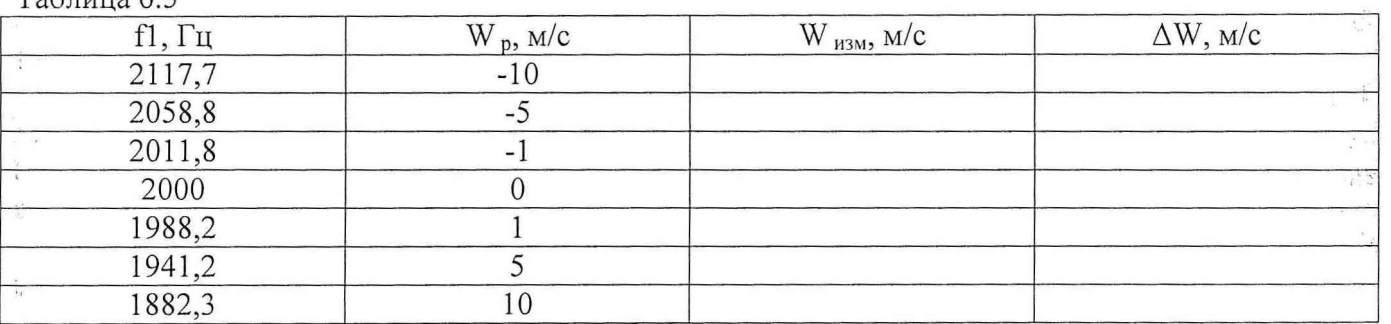

6.3.1.14 В окне установок подциклов (Subcycle editor) (рисунок 6.3) установить значение частоты заполнения импульсов (frequency)  $f = 2750$  Гц, разрешение (duration) 10 м, остальные установки не изменять. Провести измерения по п. 6.3.1.12, устанавливая последовательно частоту генератора П согласно таблице 6.6.

Таблица 6.6

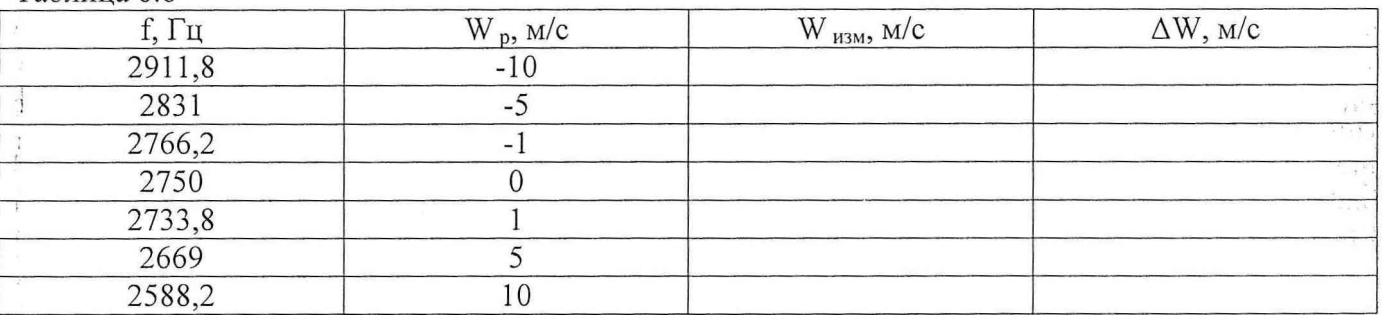

6.3.1.15 Результаты поверки считать удовлетворительными, если значения абсолютной погрешности измерений горизонтальной скорости ветра ASpeed в диапазоне от 0 до 50 м/с находятся в пределах  $\pm$  0,5 м/с, значения абсолютной погрешности измерений вертикальной скорости ветра  $\Delta W$  в диапазоне от минус 10 до 10 м/с находятся в пределах  $\pm$  0,4 м/с и значения абсолютной погрешности измерений направления ветра  $\Delta$ dir находятся в пределах  $\pm$  8°. В противном случае система бракуется и направляется в ремонт или для настройки.

*6.3.2 Определение метрологических характеристик систем в электрическом режиме*

6.3.2.1 Определение метрологических характеристик систем в электрическом режиме проводится при выполнении программы полной самодиагностики системы.

6.3.2.2 Выбрать из меню Устройство (Device) самодиагностику (Self-Test), чтобы открыть диалоговое окно самодиагностики. Запустить полную последовательность всех имеющихся тестов путём выбора начального теста (Start Test) - все тесты (All Tests) из меню. На весь курс тестирования может потребоваться от 15 до 60 минут.

6.3.2.3 Оценка результатов самодиагностики (в терминах «тест прошёл» или «тест не прошел») с указанием числовых значений и расчетных диаграмм предоставляется только для тестов проверки антенны (Antenna Test) (Рис. 6.3). Остальные тесты имеют только информативный характер.

6.3.2.4 Во время прохождения тестов антенны производится тестирование функционирования всех 64 динамиков и связанной электроники антенны Sodar. Амплитуда сигналов и фазирование измеряются для каждого отдельного динамика, выводится средняя величина оценки качества динамика (в промежутке значений от 0 до 1).

6.3.2.5 Конфигурации лучей (диаграммы направленности) рассчитываются численно для всех девяти выпускаемых лучей, полученные коэффициенты усиления антенны рассчитываются также для каждого луча.

10

e and

6.3.2.6 Итоговая страница представляет собой обзор результатов тестирования антенны. Значения фактически замеренного результата, также как и применяемые контрольные значения для всех включённых подтестов отображаются на дисплее. (Рис. 6.3) Если, по крайней мере, хотя бы одно из контрольных значений не достигается, результат тестирования антенны будет «не прошел». Это означает, что обнаружен некоторый дефект технических средств антенны, который может быть потребовать ремонта или настройки.

tinger.

| <b>Summary</b><br>Beam vertical<br>Beam east<br>Beam rorth<br>Beam west<br>- Beam south | Self-Test Results: Antenna Test - Summary<br>XNDRMNTests\SociarEnctest\A-C-0069-MFASVLabor 07.03.05\A-C-0058 ant<br>Film<br>$are 07.03.06$ .tat<br>APBun 1-10, Soder Device Server 1,24, Reference: MFAS default<br>Promart:<br>MFAS (S/N A/C/C068)<br>station: Labor Tuebingen<br>Device: |                   |                 | 2006-03-07 11 22:12 |
|-----------------------------------------------------------------------------------------|----------------------------------------------------------------------------------------------------|-------------------|-----------------|---------------------|
| - Beam east [m]<br>- Beam north (m)                                                     |                                                                                                    |                   | Limit           | Result              |
| -Beam west [m]                                                                          | Gains (2200 Hz, no enclosure, no shading)                                                                                                    | Value             |                 |                     |
| ----Beam south [m]                                                                      | heam 'verlical - emission'                                                                                                    | 24.2 dB           | 220cE           | <b>uk</b>           |
|                                                                                         | beam 'vertical' - repection                                                                                                    | $24.2$ dB         | $220 - 49$      | ol:                 |
| --- Speakers: emission (curve)                                                          | beam 'east' - emission                                                                                                    | 23.6 dB           | 220 cB<br>220cE | de.<br>$A\Omega$    |
| - Speakers: emission (data)                                                             | beam 'east' - reception                                                                                                    | 237 dB<br>23.6 dB | 220cB           | $\mathbf{d}$        |
| Speakers: reception (curve)                                                             | beam right' - enission                                                                                                    |                   |                 |                     |
| - Speakers: reception (data)                                                            | beam horth' - reception                                                                                                    | 23.6 dB           | 220cB           | do.                 |
| <b>Resonance Test</b>                                                                   | beam west - emission                                                                                                    | 236dB             | 220c0           | ol.                 |
| Resonance Spectral                                                                      | beam west - reception                                                                                                    | 236 dB            | 220cB           | $\Omega$            |
| Noise Test                                                                              | beam 'south' - emission                                                                                                    | 23.5 dB           | 220cB           | ak.                 |
| Total Noise - Overview                                                                  | beam 'south' - reception                                                                                                    | 23.6 dB           | 220cE           | $\Delta$            |
| Electronic Noise - Overview                                                             | beam 'sast [m]' - emission                                                                                                    | $23.9 \text{ dB}$ | 220cB           | $\mathbf{d}$        |
|                                                                                         | beam 'sect [m]' - reception                                                                                                    | 24.0 dB           | 220cE           | ol.                 |
|                                                                                         | beam 'north (m)' - emission                                                                                                    | 23.9 dB           | 220cB           | ok.                 |
|                                                                                         | beam 'coth (m)' - reception                                                                                                    | 23.9 dB           | 220cB           | $\alpha$            |
|                                                                                         | beam west Imi' - emission                                                                                                    | 23.9 dE           | 220cB           | $\mathbf{ab}$       |
|                                                                                         | beam weet [m] - repeption                                                                                                    | 24.0 dB           | 220cB           | sh.                 |
|                                                                                         | beam 'south (m)' · emission                                                                                                    | 23.9 dB           | 220cB           | do.                 |
|                                                                                         | beam 'south [m]' · reception                                                                                                    | 24 0 dB           | 220cB           | $\Omega$            |
|                                                                                         | <b>Speaker Quality</b>                                                                                                    | Value             | Limit           | <b>Result</b>       |
|                                                                                         | speaker quality - emission                                                                                                    | 0.98              | 0.85            | ol.                 |
|                                                                                         | speaker quality - reception                                                                                                    | 0.98              | 085             | $\Omega$            |
|                                                                                         | excitation frequency - emission                                                                                                    | 2458 Hz           | 2600±520 Hz ok  |                     |
|                                                                                         | excitation frequency - repection                                                                                                    | $2413$ Hz         | 2600±520 Hz ok  |                     |
|                                                                                         | <b>Besult:</b><br>Test passed, Antenna service is not required.                                                                                                    |                   |                 |                     |

Рисунок 6.7 - Диалоговое окно самодиагностики системы

6.3.2.7 Страница лучевых диаграмм визуализируют конфигурацию луча для всех девяти выпускаемых лучей. Страницы динамиков показывают отдельные кривые сигналов и отдельные результаты для каждого отдельного динамика. В случае, когда самодиагностика не прошла, такая информация может помочь идентифицировать дефектные части системы.

6.3.2.8 Резонансное тестирование предназначено идентификации резонансных механических реагирований на испускаемые импульсы. Резонансы этого типа могут оказывать негативное влияние на качество данных и поэтому должны приниматься во внимание при определении параметров замера.

6.3.2.9 Тестирование помех - этот тест замеряет общий уровень помех (окружающие акустические помехи плюс внутренние помехи от электроники), а также уровни собственно электронных помех, отдельно для каждого ряда и колонки динамиков на антенне для различных наборов коэффициентов усиления сигналов.

6.3.2.10 Результаты автоматически сохраняются в файлах данных самодиагностики, которые содержатся в папке выдачи данных, являющейся также папкой, используемой для сохранения файлов данных в процессе измерений (по умолчанию C:\APRun\workspace mfas xyz\data). Результаты представляются в виде таблиц и диаграмм, которые необходимо распечатать на принтере в качестве протоколов поверки.

11

 $\mathcal{N}$  is a

 $\langle \cdot, \cdot \rangle$ r tal  $\mathcal{G}$ 

Ŷ. 6.3.2.11 Результаты поверки считать удовлетворительными, если тесты антенны прошли успешно. В противном случае система бракуется и направляется в ремонт или для настройки.

# 7 Оформление результатов поверки

7.1 При поверке вести протокол произвольной формы.

 $\mathcal{L}$  $\frac{1}{\sqrt{2}}$ 

 $\frac{1}{2}$  $\frac{1}{2}$  .

> Sauce on F.  $\sigma_{\rm eff}^{\rm 2.00~meV}$ š,

> > $\frac{1}{2}$

7.2 При положительных результатах поверки выдается свидетельство о поверке.

7.3 При отрицательных результатах поверки система к применению не допускается и на нее выдается извещение о непригодности с указанием причин.

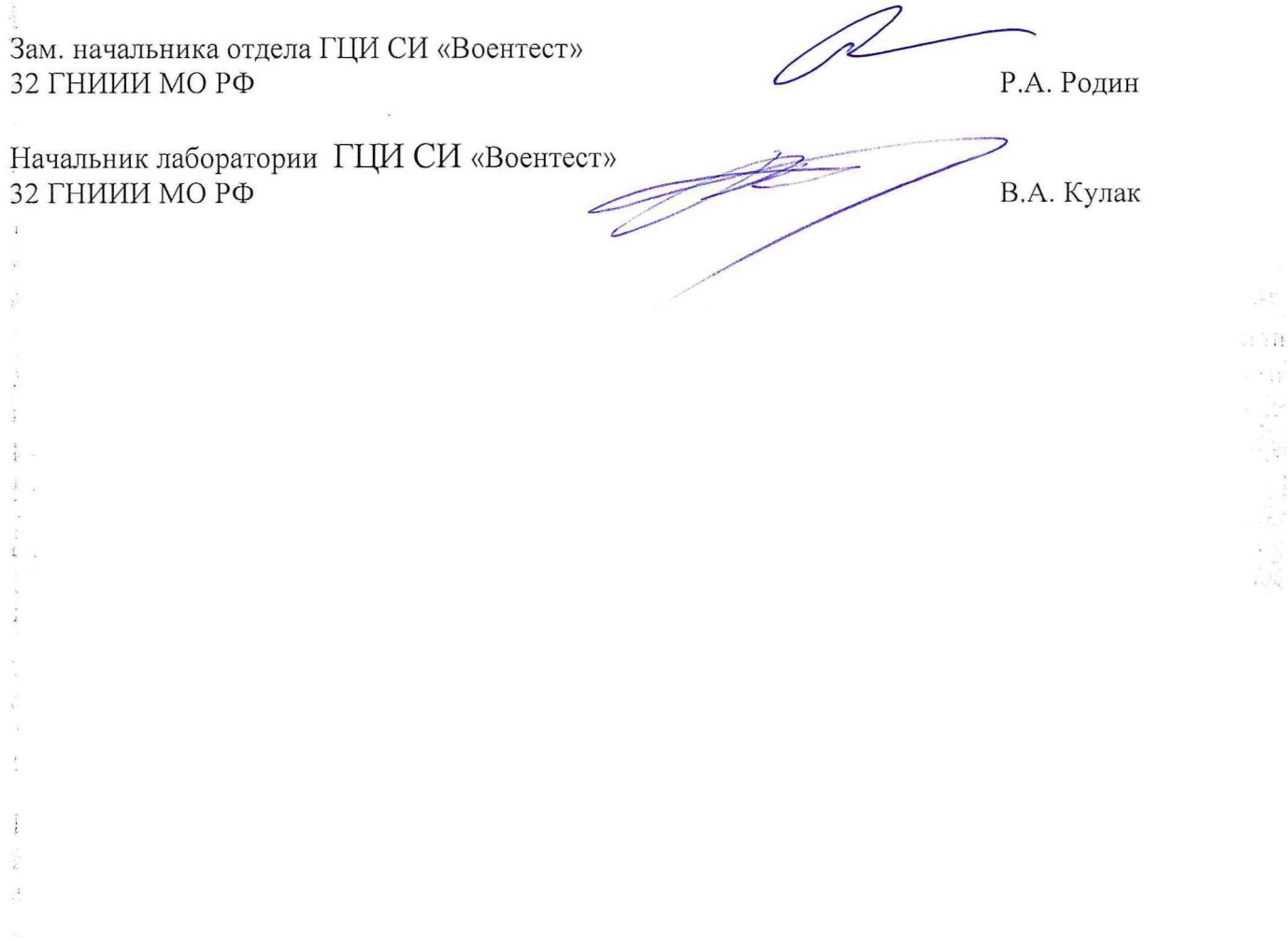

 $\sim 10^7$ 

 $\frac{1}{2} \frac{1}{2} \frac{1}{2}$ 

 $\langle \rangle$ 

 $\epsilon_{\rm eff}$ 

12

 $\langle \cdot \rangle$